# 长沙民政职业技术学院网上办事服务大厅

# 业务流程介绍

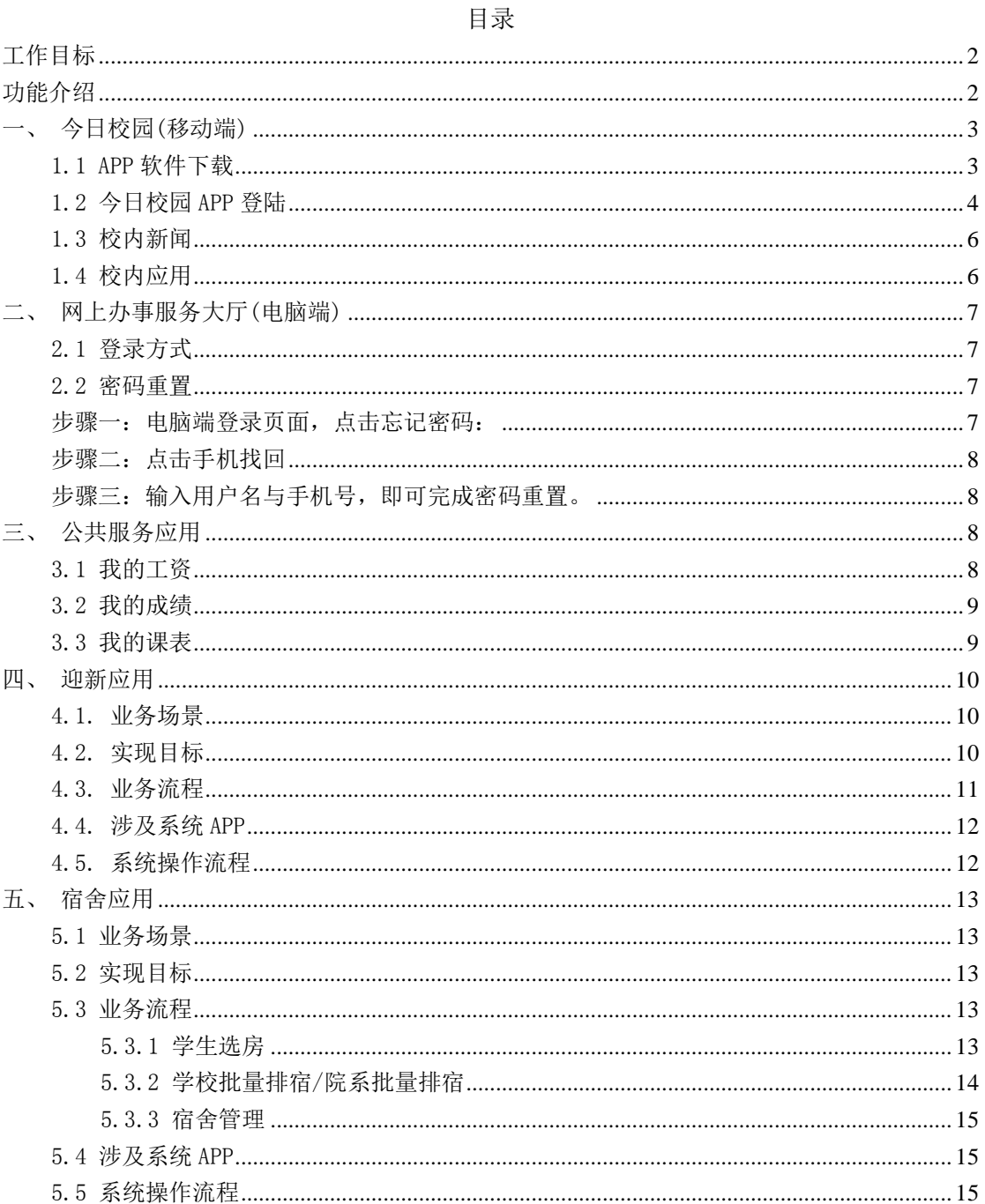

#### <span id="page-1-0"></span>工作目标

为了方便师生能够快速获取信息、办理业务,解决学校信息系统和网站过多导致的 信息渠道分散、信息不畅等问题,本项目通过移动、云、大数据技术,为学校打造一站 式 PC、 移动 APP 服务平台, 连接校园一切, 助力学校完成向连接型、敏捷型、智慧型 互联网化组织的迭代升级。服务平台通过服务开放平台对于校内外服务应用进行集中化 的管控与连接,充分发挥云计算优势,采用微服务形式进行应用对接,允许各类服务提 供商在平台上进行接入与能力共享。服务平台通过师生网上服务大厅为用户提供个性化 的服务,不同身份、不同角色的用户通过统一身份认证平台登录后,展示与之有关的服 务内容,解决师生办事难、办事流程不清晰、使用场景受限、终端受限等问题。校园 APP 有利于提升师生对学校办事服务的满意度,同时积累服务信息化数据,为后期大数据分 析决策做积淀。按照智慧校园整体规划、分步实施的建设思路,校园 APP("一站式" 服务平台)优先向师生提供重要的应用服务,迎新是新生在"大学"这熟悉的陌生环境 找寻"温暖"的第一站,建设开发与新生紧密相关的的迎新服务及公寓管理服务为本项 目建设内容。

#### <span id="page-1-1"></span>功能介绍

高校校园信息化工作在经过校园基础网络、校园一卡通、数字化校园等发展阶段后, 正进入智慧校园的建设时期。"智慧校园"是指通过利用大数据、云计算、虚拟化和物 联网等新技术来改变教师、学生和校园信息交互的方式,将学校的教学、科研、管理与 校园资源和应用系统进行整合,以提高应用交互的明确性、灵活性和响应速度,从而实 现智慧化服务和管理的校园模式。我校建设了以浏览器访问形式存在的学校门户网站、 协同办公、学生管理、教务、工资、人事、资产等一系列业务管理系统系统,并正在建 设校园统一身份认证系统、网上服务大厅和服务开放平台,拟将各自独立的业务系统通 过访问层和数据层的整合,打破原有系统各自独立、存在信息孤岛的问题,形成了一个 较完整的智慧校园体系。迎新是新生在"大学"这熟悉的陌生环境找寻"温暖"的第一 站,建设开发与新生紧密相关的的迎新服务及公寓管理服务为本项目建设内容。

虽然我校迎新工作中的部分工作采用了信息化的手段,如采用教务系统打印报到 单,采用财务系统交费,采用学工系统分宿舍,采用 excel 表格分班,但由于信息化手 段落后、各系统间数据无法共享,导致信息不畅,部门衔接困难,配套工作难统一,新

生到校统计数据不及时等问题,这严重的影响了各部门迎新的工作效率,降低了迎新工 作的服务质量。采用和推广迎新管理系统己经成为各校的共识,迎新管理系统是高校管 理新生入学的信息管理系统,包括新生个人信息采集、分班、分宿舍、调专业、交学费、 定用品等功能;它基于学校的数据中心平台,将信息门户、财务系统、教务系统、学工 系统等新生入学环节上的各类信息进行整合,对新生入学各工作环节进行重新规划,为 新生提供方便、高效、一体化的入学报到环境,加强各部门之间的信息流通和工作配合, 使新生信息能够及时、准确地被更新,从而提高学校各相关部门的工作效率。

目前公寓管理系统为正方公司开发,仅能完成宿舍床位的分配、退宿、数据查询等 简单功能,难以实现智能公寓的要求,主要存在①公寓管理范围大,但目前系统缺少公 寓办所需要的一些功能比如:辅导员下寝、学生外宿请假、对违纪的处理反馈等。②学 生不能参与管理,特别是学生干部没有相关权限,他们在检查宿舍后不能直接将数据上 传。③没有手机端上传数据和浏览数据功能。④没有学生假期管理功能,要有专门的模 块在假期单独开放,及时反映假期留校住宿学生的状态。⑤各类数据特别是检查数据不 能形成报表。 ⑥没有各类公寓通知的推送。学生不能及时查看到宿舍的卫生情况、宿 舍资产情况和违纪情况等问题,急需进行系统的升级和改造。

<span id="page-2-0"></span>一、今日校园(移动端)

<span id="page-2-1"></span>1.1 APP 软件下载

下载方式一:扫描二维码直接下载

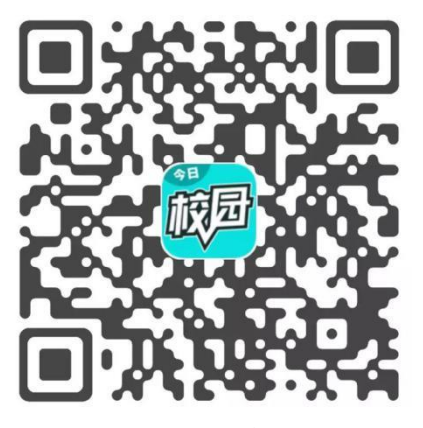

下载方式二: ios 请至 App Store、安卓用户请至应用市场 搜索"今日校园"下载即可。请勿直接搜索网页,防止有误。

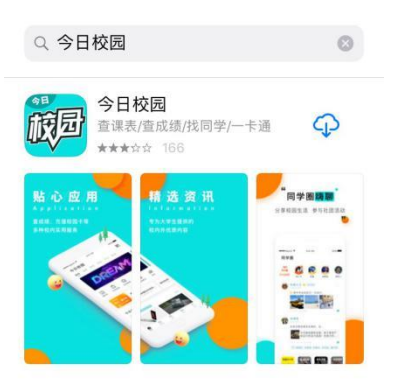

# <span id="page-3-0"></span>1.2今日校园 APP 登陆

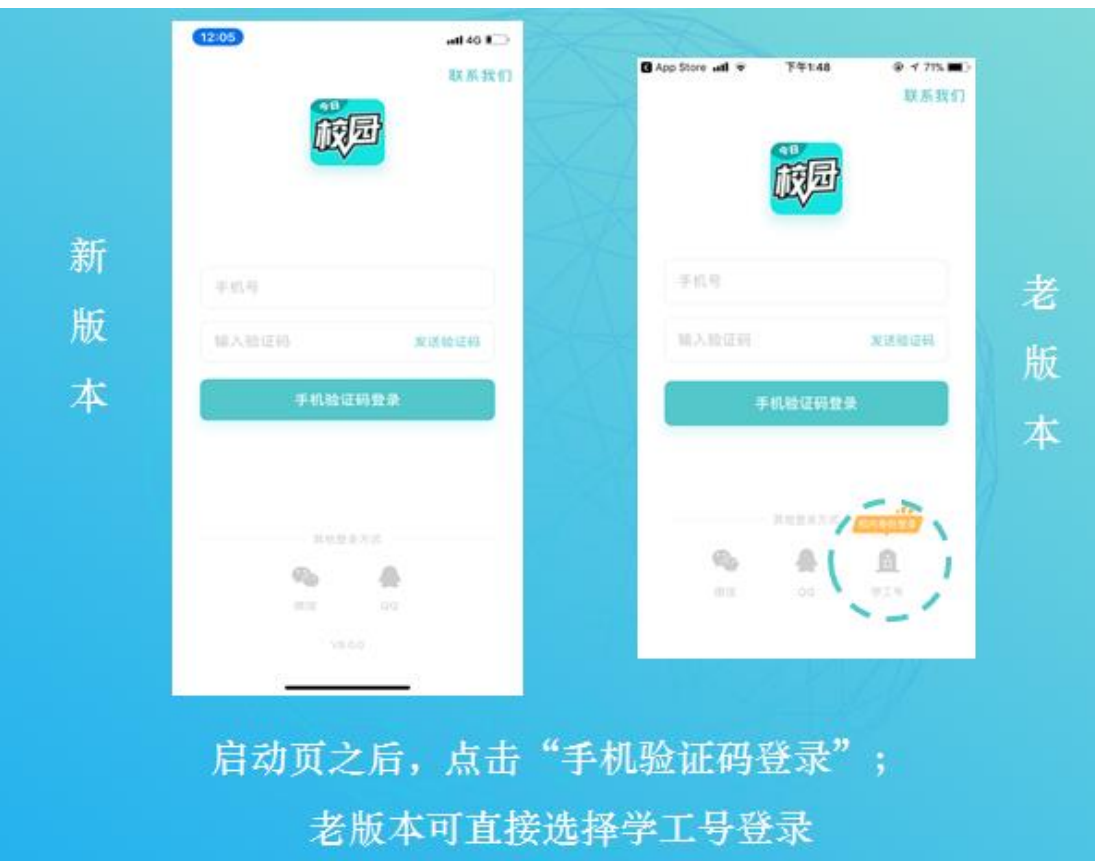

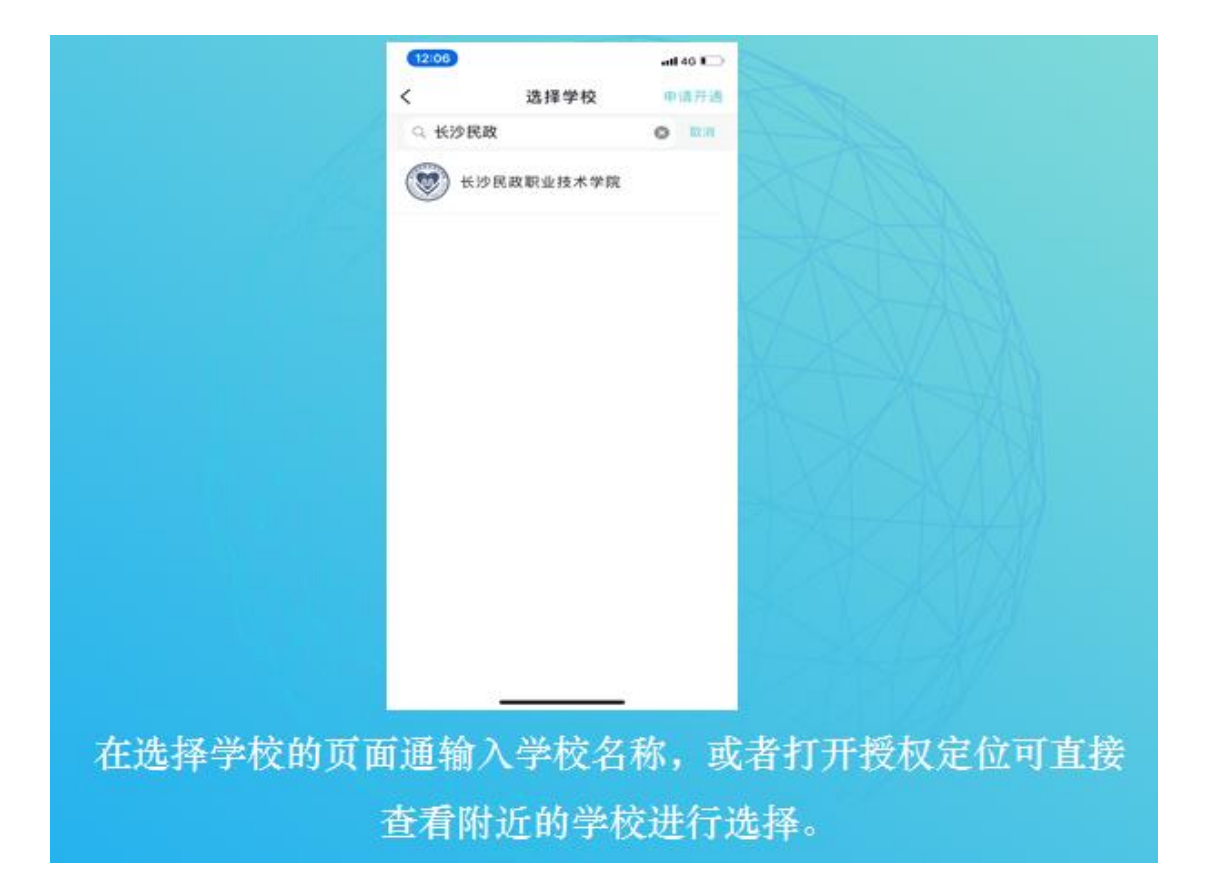

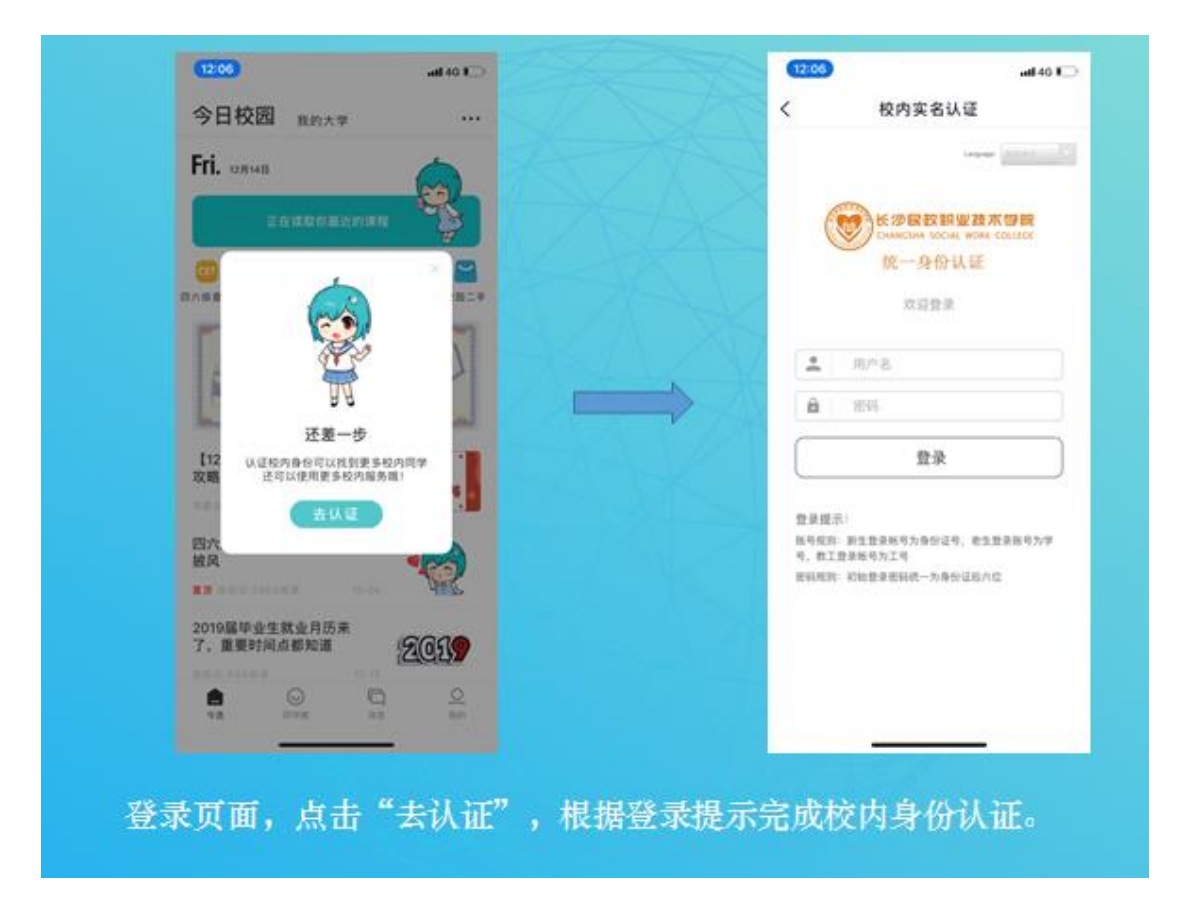

### <span id="page-5-0"></span>1.3校内新闻

打开今日校园首页,可查看学校校园新闻动态:

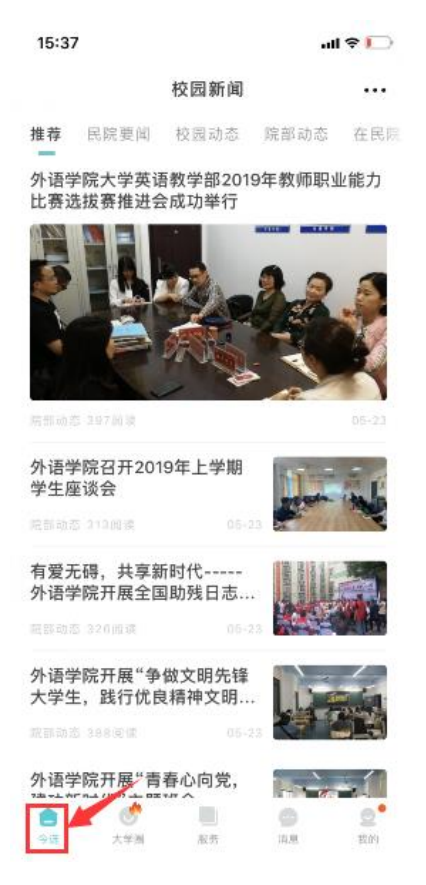

#### <span id="page-5-1"></span>1.4校内应用

点击学工服务、公共服务下的应用,进行相关操作。

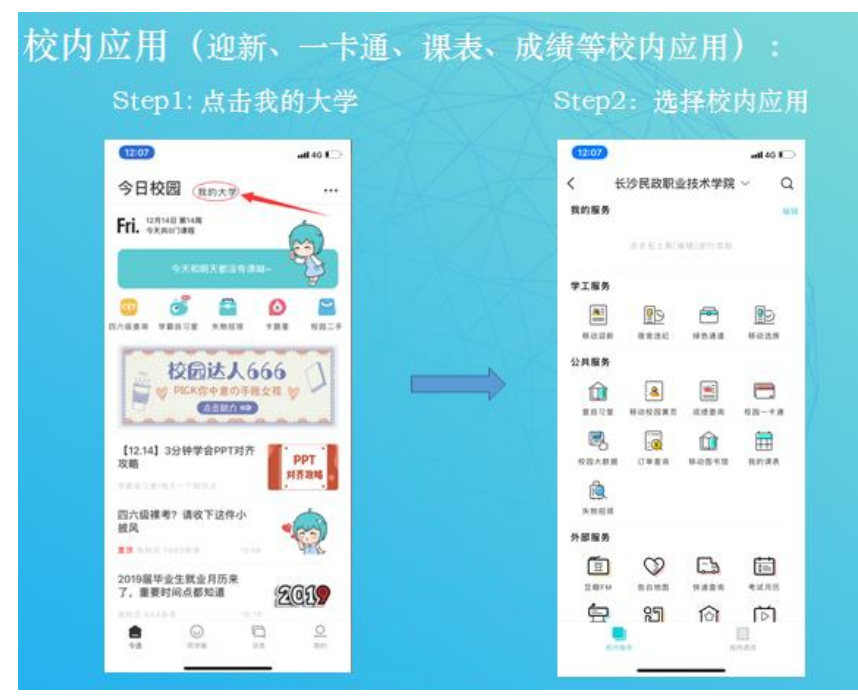

#### <span id="page-6-0"></span>二、网上办事服务大厅(电脑端)

<span id="page-6-1"></span>2.1 登录方式

电脑浏览器输入网址: http://ehall.csmzxy.com 点击登录, 输入账号密码。 账号:教职工号、学号(新生为身份证件号) 密码:默认身份证后六位

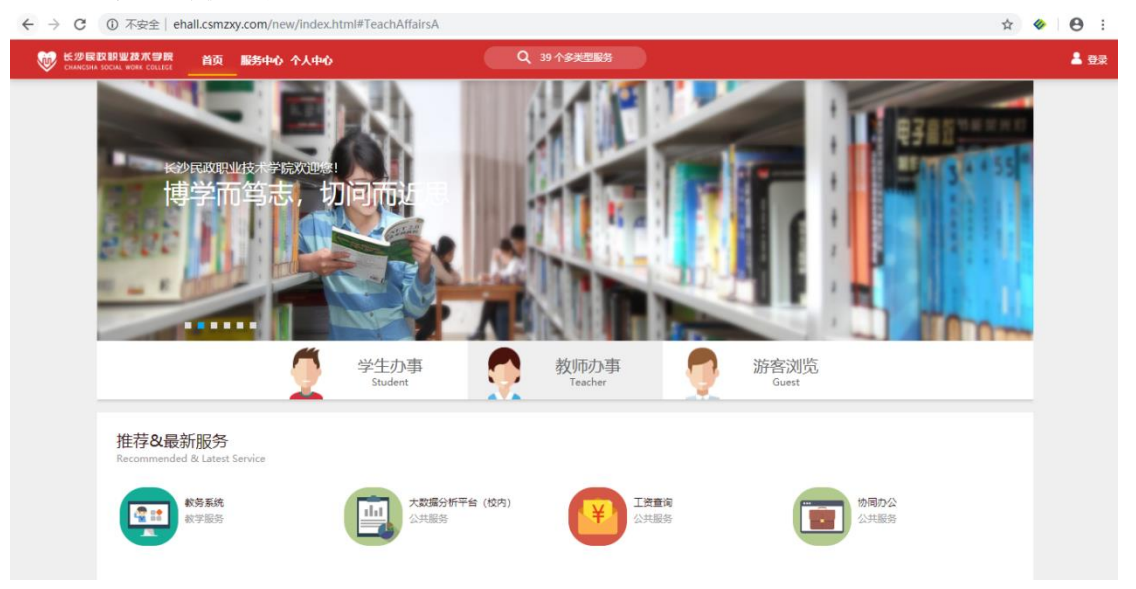

<span id="page-6-2"></span>2.2 密码重置

今日校园 app 与办事大厅共用一套账号密码,可通过登录网上办事大厅(电 脑端)进行密码找回。

<span id="page-6-3"></span>步骤一:电脑端登录页面,点击忘记密码:

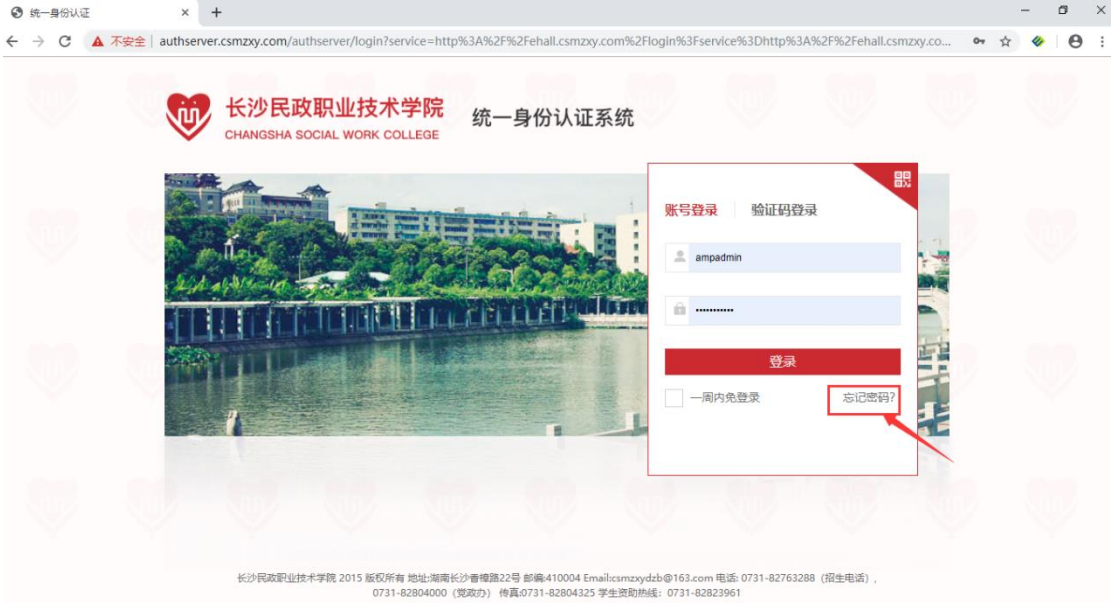

#### <span id="page-7-0"></span>步骤二:点击手机找回

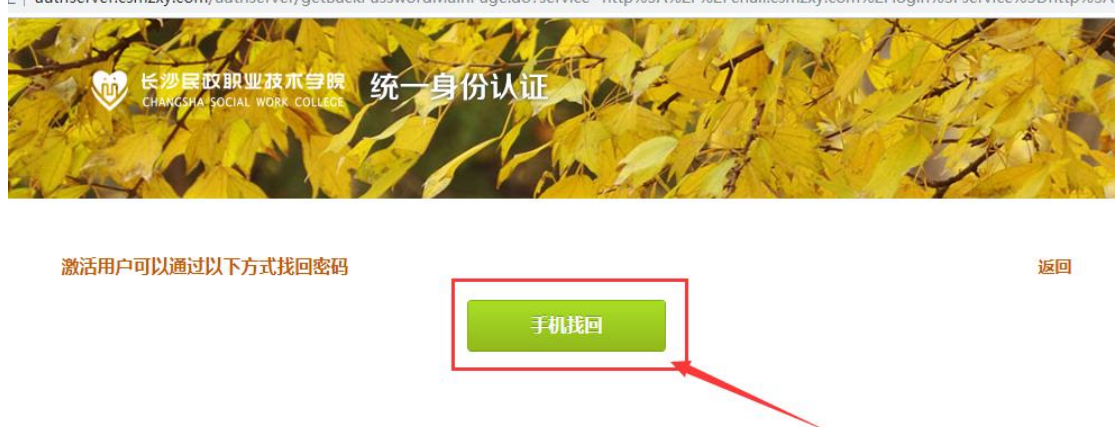

E | authserver.csmzxy.com/authserver/getBackPasswordMainPage.do?service=http%3A%2F%2Fehall.csmzxy.com%2Flogin%3Fservice%3Dhttp%3A

<span id="page-7-1"></span>步骤三:输入用户名与手机号,即可完成密码重置。

(此处手机号来源于教务系统,如有手机号变更,请联系信息中心张老师: **0731-82804307** 进行密码重置操作)

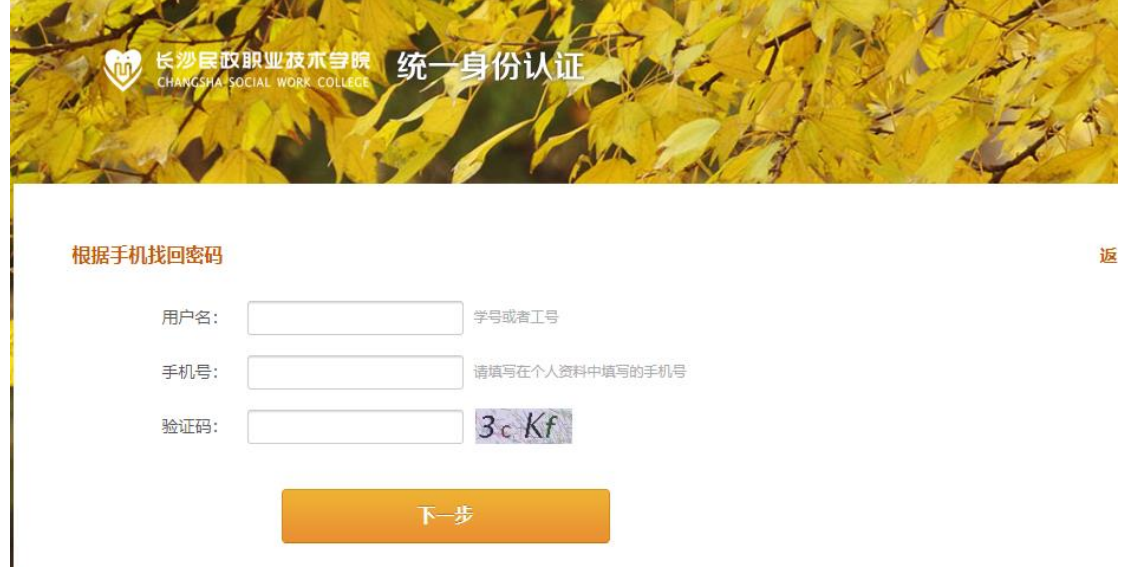

<span id="page-7-2"></span>三、公共服务应用

#### <span id="page-7-3"></span>3.1 我的工资

老师登录网上办事大厅或今日校园 APP,点击"我的工资"应用,查看个人工资:

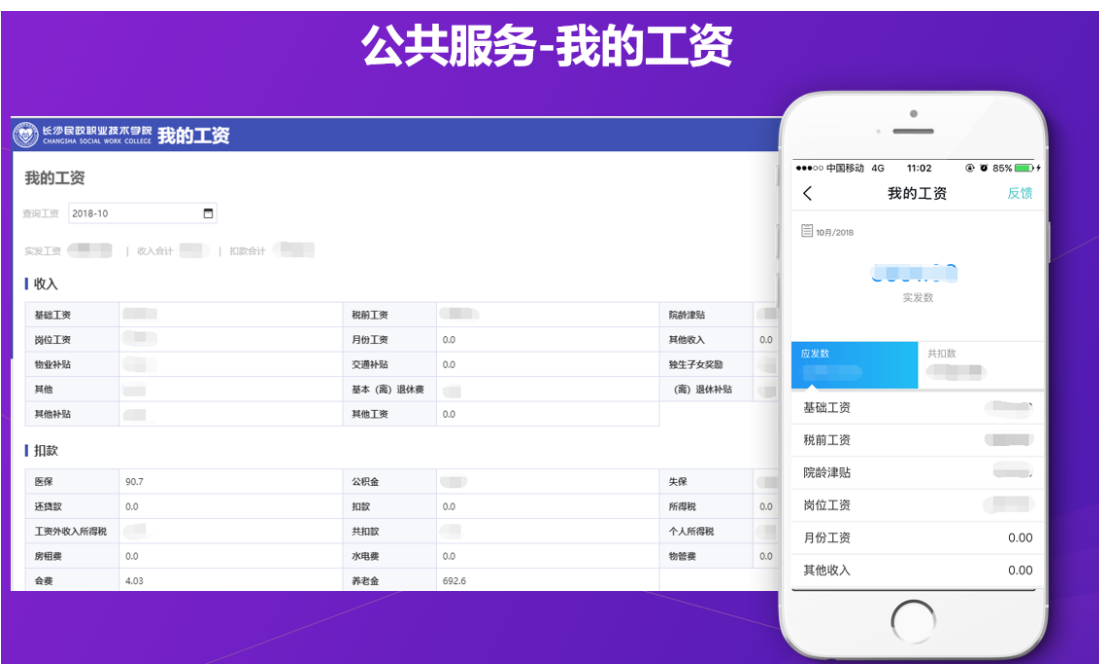

### <span id="page-8-0"></span>3.2 我的成绩

学生登录网上办事大厅或今日校园 APP, 点击"成绩查询"应用, 查询成绩:

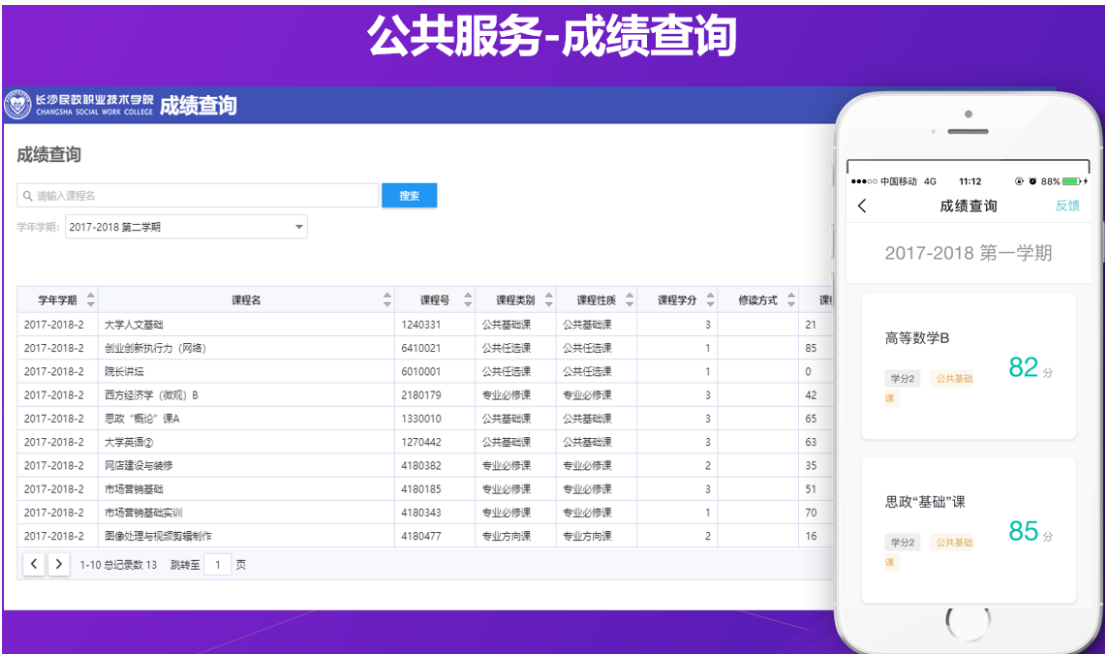

<span id="page-8-1"></span>3.3 我的课表

老师、学生登录网上办事大厅或今日校园 APP, 点击"我的课表"应用, 查询课表:

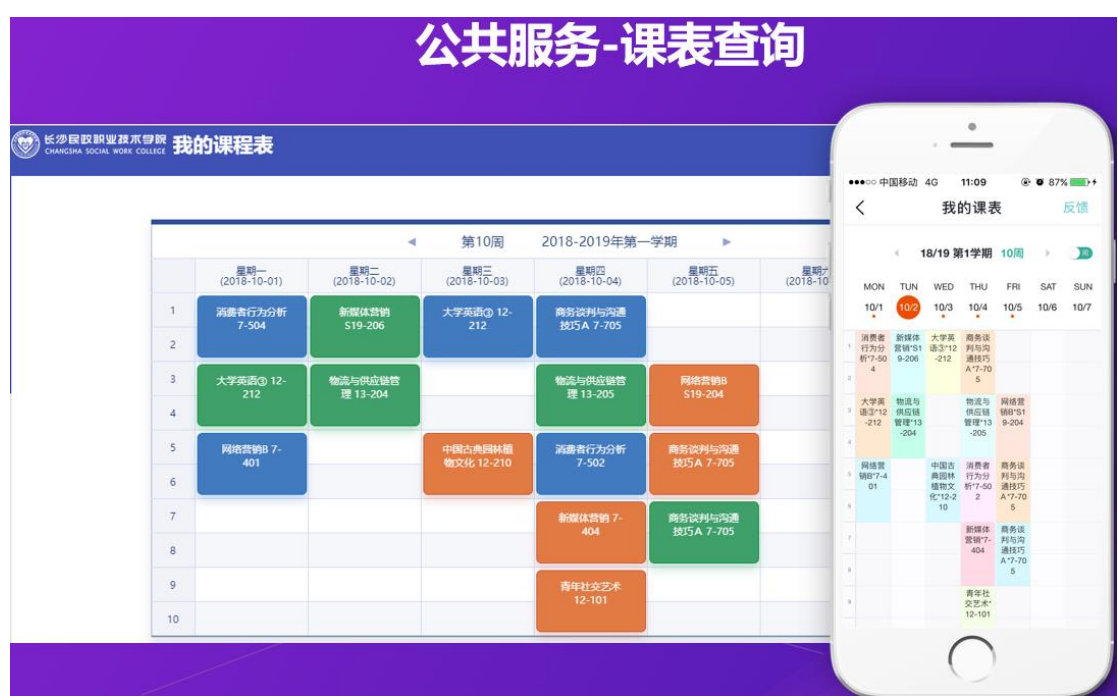

# <span id="page-9-0"></span>四、迎新应用

#### <span id="page-9-1"></span>4.1.业务场景

每年的新生迎新时,通过系统办理迎新手续,相关办理环节通过系统查询统计迎新 学生名单。

## <span id="page-9-2"></span>4.2.实现目标

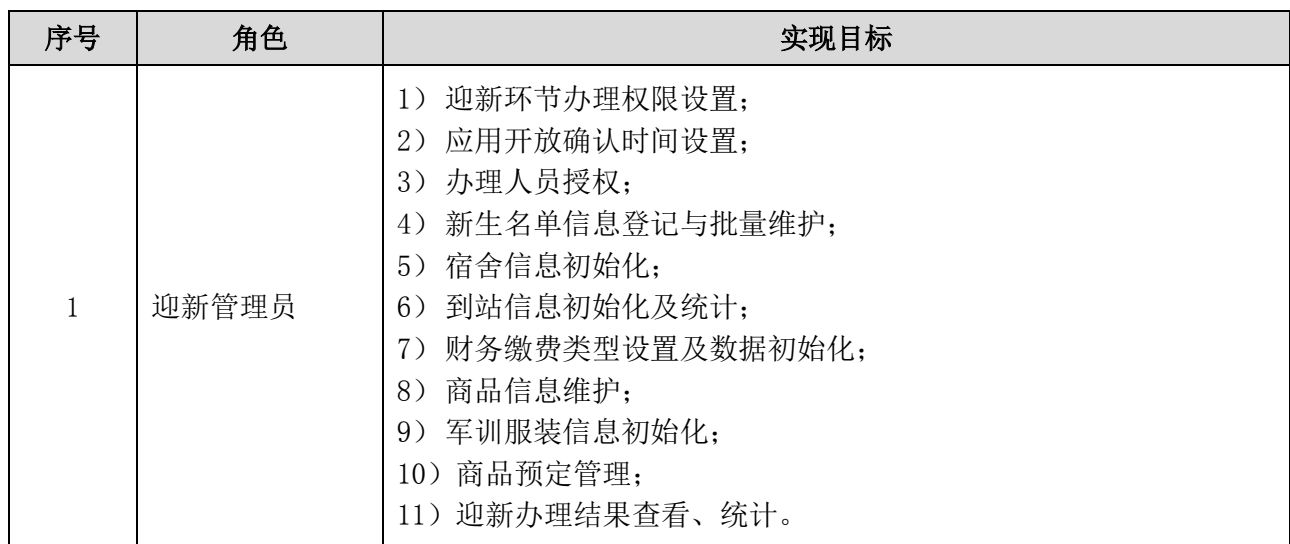

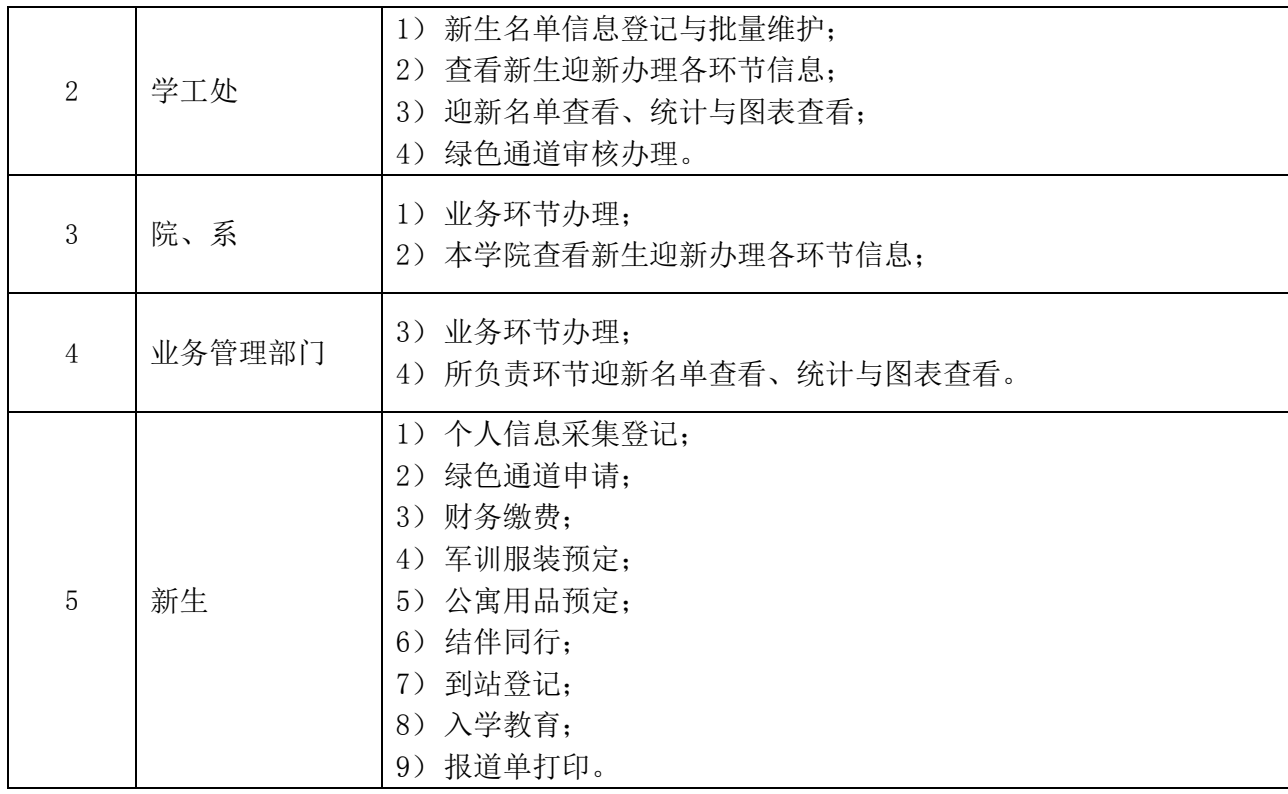

<span id="page-10-0"></span>4.3.业务流程

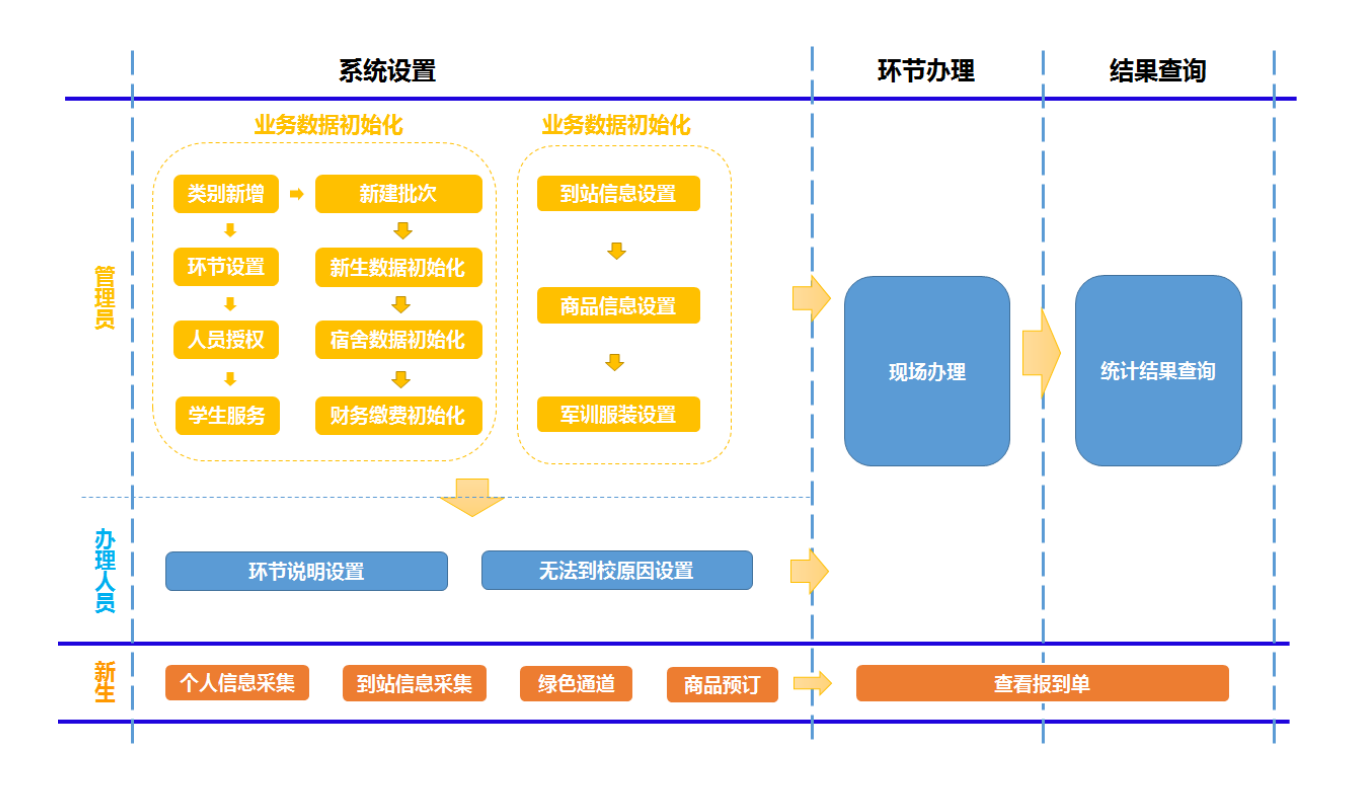

<span id="page-11-0"></span>4.4.涉及系统 APP

<span id="page-11-1"></span>迎新服务、新生管理、绿色通道、商品预定管理、军训服装管理

4.5.系统操作流程

第一步:下载今日校园 APP。

第二步: 登录今日校园 APP, 点击"迎新服务"应用, 完善相关信息, 上传一卡通证件 照,填写个人信息。

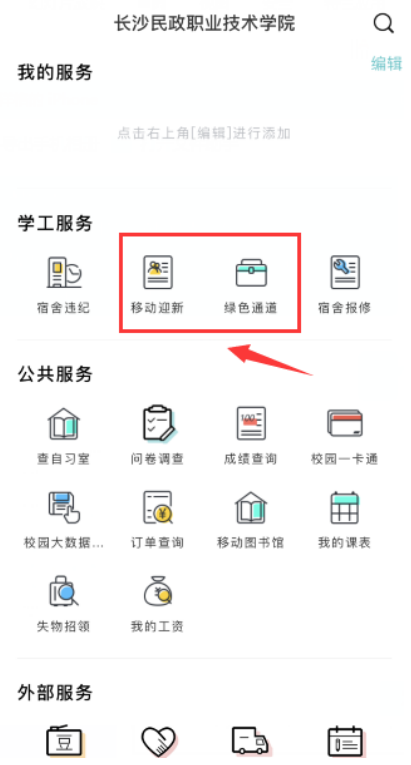

第三步: 学校建立了"绿色通道"制度, 如有助学贷款的学生, 点击"绿色通道"应用, 填写并上传相关的证明材料,老师审核通过后,才能进行下一步操作。 第四步: 完成缴费手续,费用包括学费、教材费、住宿费和代收费。 第五步: 预定军训服装, 并在"财务缴费"应用中完成缴费。 第六步:预定宿舍用品,并在"财务缴费"应用中完成缴费。 第七步:在系统中填写到站情况及陪同人数,方便学校进行接送。 第八步:完成入学教育中所有试题。 第九步: 完成报到, 并打印报到单。

<span id="page-12-0"></span>五、宿舍应用

#### <span id="page-12-1"></span>5.1 业务场景

每年的学生入住时,通过宿舍(含选房)办理入住手续,相关办理环节通过系统查 询统计入住学生名单及房源入住信息。

## <span id="page-12-2"></span>5.2 实现目标

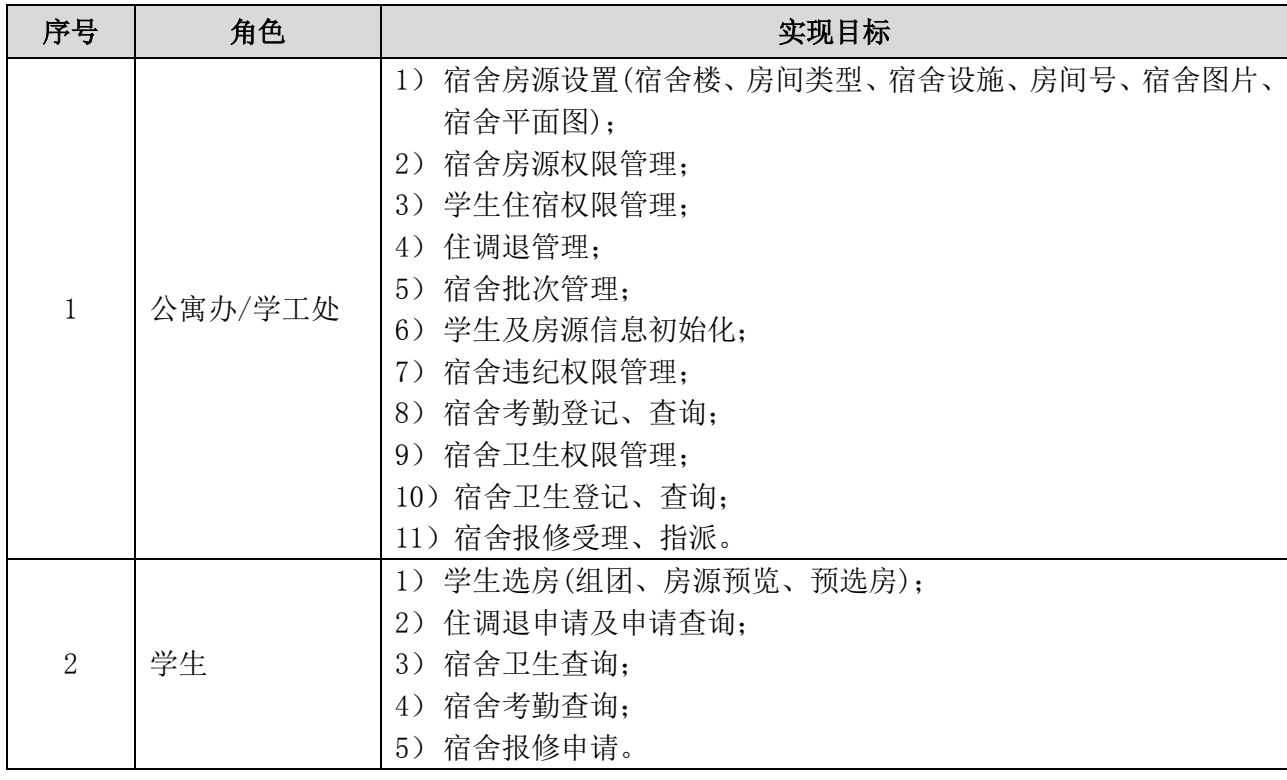

#### <span id="page-12-3"></span>5.3 业务流程

<span id="page-12-4"></span>5.3.1 学生选房

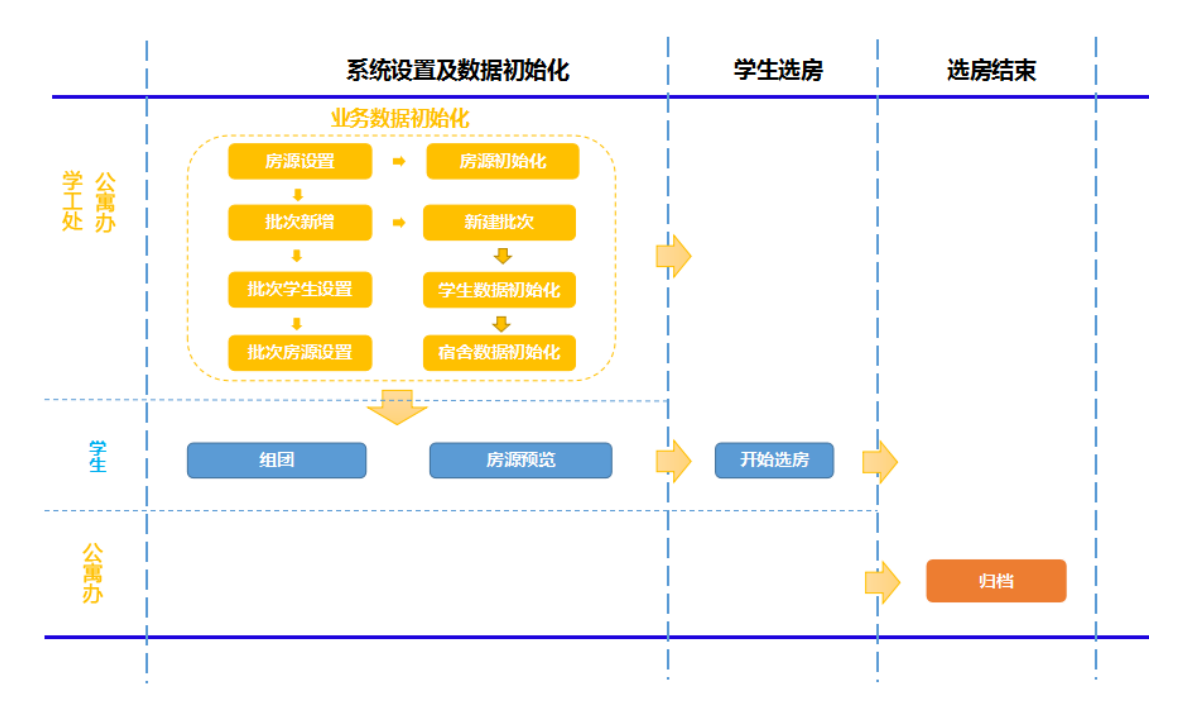

<span id="page-13-0"></span>5.3.2 学校批量排宿/院系批量排宿

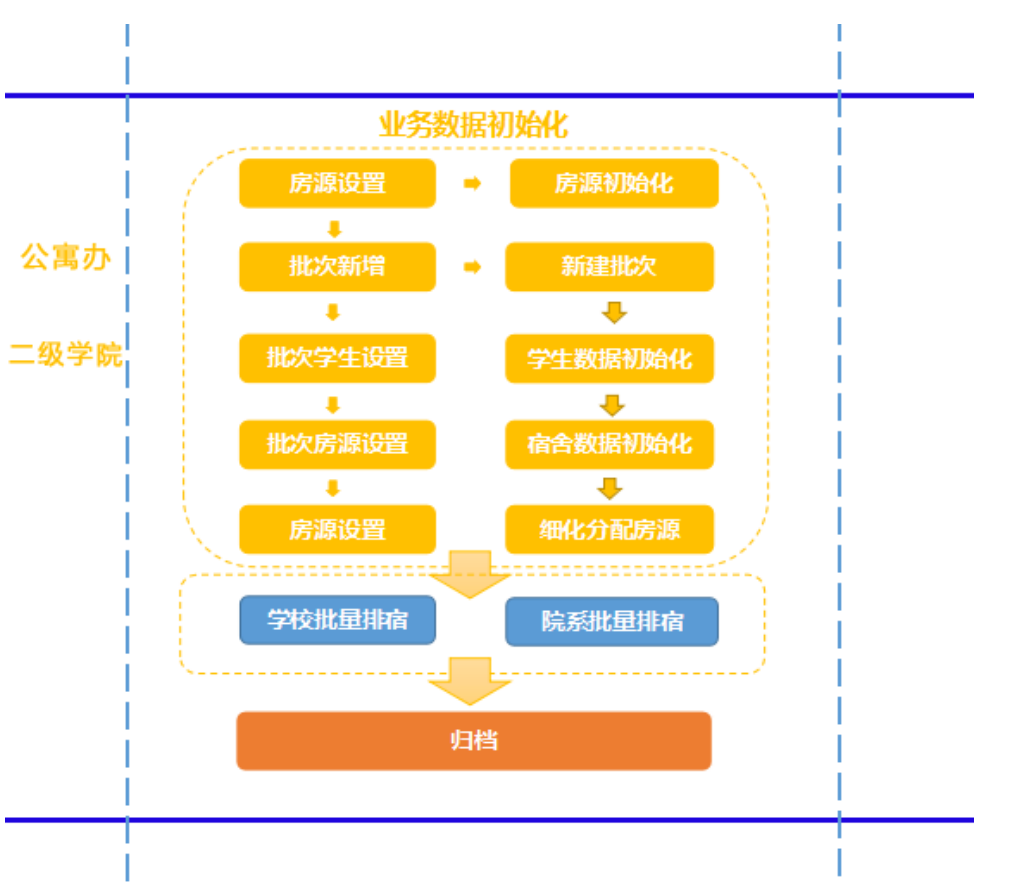

<span id="page-14-0"></span>5.3.3 宿舍管理

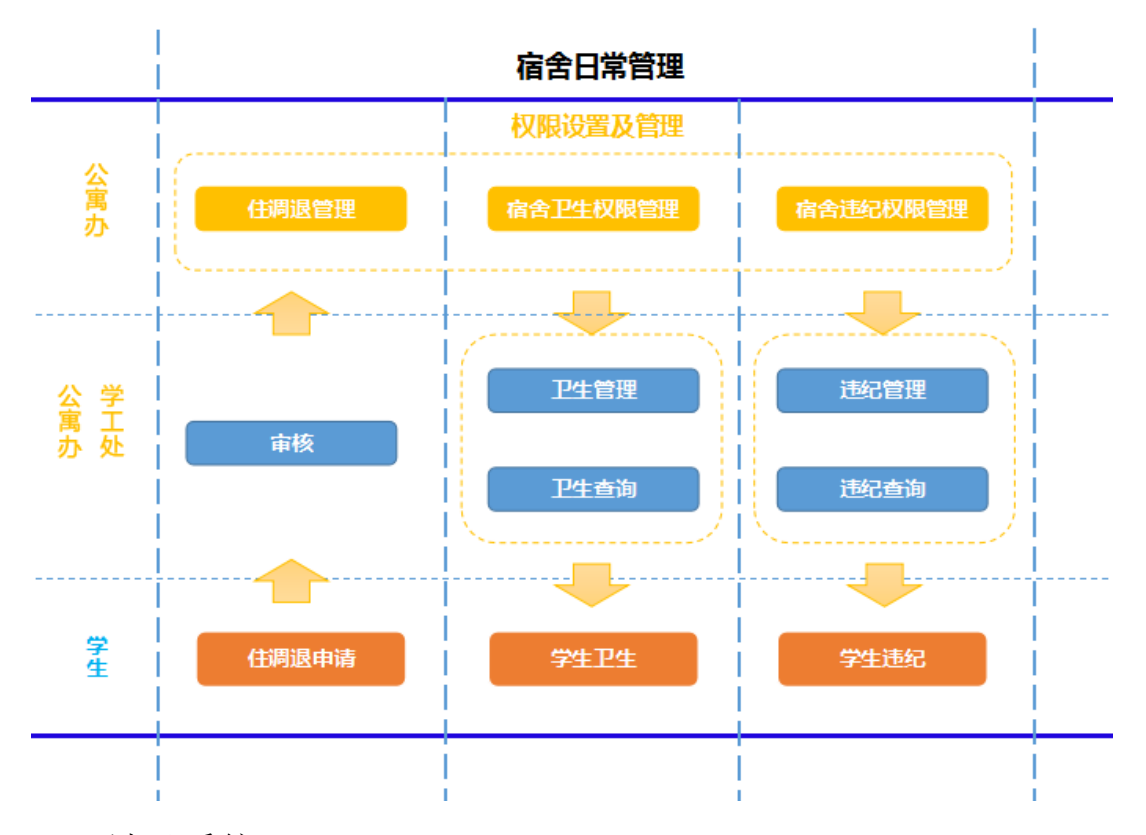

<span id="page-14-1"></span>5.4 涉及系统 APP

学生排宿、学生住宿、宿舍房源管理 宿舍申办、宿舍选房 宿舍考勤、宿舍报修

<span id="page-14-2"></span>5.5 系统操作流程

PC 端登录办事大厅,选择右侧可用应用,点击宿舍相关 app 进行操作

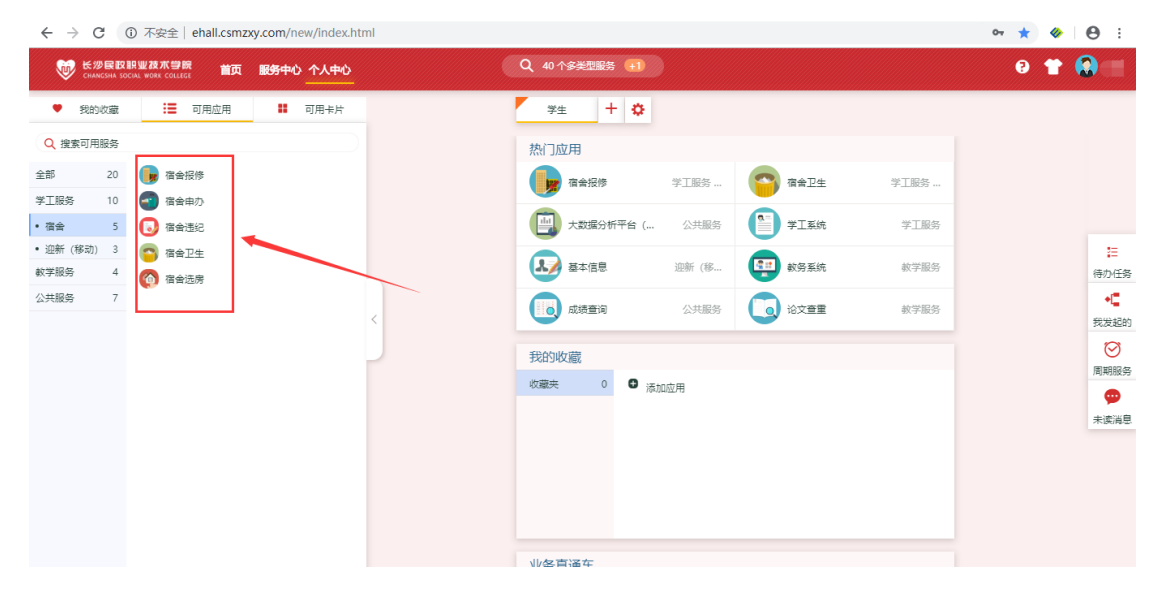